Муниципальное автономное общеобразовательное учреждение «Средняя общеобразовательная школа № 4»

> Приложение к адаптированной основной общеобразовательной программе основного общего образования

Адаптированная рабочая программа по учебному предмету **Информатика** 9 класс для учащихся с умственной отсталостью (интеллектуальными нарушениями)

> село Курьи городской округ Сухой Лог

# Оглавление

<span id="page-1-0"></span>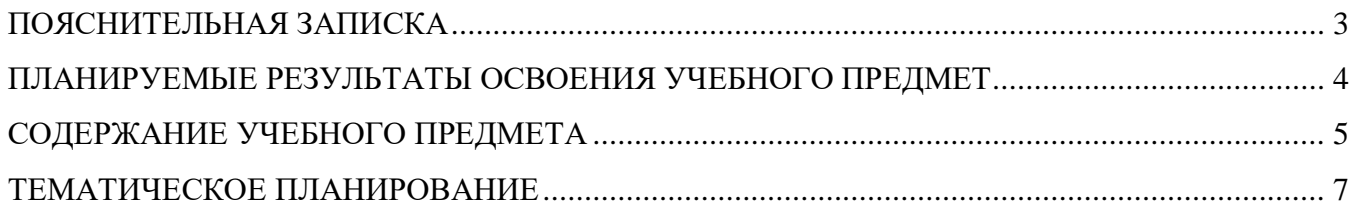

#### **ПОЯСНИТЕЛЬНАЯ ЗАПИСКА**

Адаптированная рабочая программа учебного предмета «Информатика» для учащихся с умственной отсталостью (интеллектуальными нарушениями) 9 класс, способствует принципу коррекционной направленности образовательного процесса, который является ведущим. Особое внимание уделено использованию информационных технологий в жизни, предмет даёт целенаправленную подготовку обучающихся к использованию информационных и коммуникационных технологий в процессе различных видов деятельности.

#### **Цели изучения курса:**

- общекультурная цель ознакомление учащихся с компьютерами, распространённой частью «культурного ландшафта» - среды обитания современного человека – и формирование мировоззрения ребёнка;
- технологическая цель приобретение навыков работы на компьютере;
- коррекционная цель способствовать развитию высших психических функций (памяти, мышления, внимания, воображения и др.).

Основная задача курса: усвоение учащимися правил работы и поведения при общении с компьютером; приобретение учащимися навыков использования простейших тренажёров в работе на клавиатуре; использование на занятиях упражнений с игровыми программами с целью развития моторики пальцев; использование компьютерных знаний на уроках.

Одним из важнейших принципов в обучении детей с ОВЗ является принцип наглядности. Прежде всего, он предполагает построение учебного процесса с опорой на конкретные предметы, образы и действия, непосредственно воспринимаемые ими.

Не менее важен и мотивационный момент в обучении. Детям с нарушениями развития сложно выучить и понять такие абстрактные понятия, как «информация», «алгоритм», «программа». Поэтому обучение должно проходить в форме игры, где на основе ситуаций, близких и понятных школьнику, рассматриваются основные понятия. Важно дать ребёнку не название того или иного явления, а сформировать понимание информационных процессов и свойств информации и научить пользоваться полученными знаниями в повседневной деятельности.

Процесс обучения детей с ОВЗ выполняет образовательную, воспитательную и развивающую функции.

Наряду с этим следует выделить и специфическую – коррекционную функцию. Реализация этих функций обеспечивает комплексный подход к процессу формирования всесторонне развитой личности.

Целью коррекционно – воспитательной работы с детьми и подростками с ОВЗ является их социальная адаптация, трудоустройство и дальнейшее приспособление к условиям жизни в тех случаях, когда они бывают включены в окружающую их социальную среду.

Обучение детей с интеллектуальными нарушениями работе на персональном компьютере при правильной организации является развивающим для всех компонентов мыслительной деятельности: мотивационного, регуляционного и операционного.

В работе с подростками особое внимание необходимо уделять не столько теоретическому материалу курса, сколько развивающим возможностям компьютера. С учётом этого рабочей программой предусмотрено обучение, которое целиком отводится на освоение детьми способов работы с персональным компьютером, текстовым редактором MS Word, знакомство с глобальной сетью Интернет и её возможностями, закрепление ранее приобретённых навыков.

Программой предусмотрено проведение:

- практические работы 17;
- контрольные работы 2.

## **ПЛАНИРУЕМЫЕ РЕЗУЛЬТАТЫ ОСВОЕНИЯ УЧЕБНОГО ПРЕДМЕТ «Информатика» специальных (коррекционных) классов VIII вида**

<span id="page-3-0"></span>Учащиеся должны:

*знать \ понимать*

- предмет изучения информатики;
- ТБ и правила поведения в кабине информатики и при работе за компьютером;
- состав основных устройств компьютера, их назначение;
- элементы диалогового окна;
- объекты *Рабочего стола;*
- элементы окна программы;
- назначение текстовых редакторов;
- основные объекты текстового редактора;
- $\checkmark$  основные режимы работы текстового редактора (ввод, редактирование, форматирование, работа с файлами);
- назначение графического редактора;
- назначение основных компонентов среды графического редактора: рабочего поля, панели инструментов, палитры, меню команд;
- назначение и роль Интернета в развитии общества;
- технологию поиска информации в Интернете;
- иметь представление об электронной почте и правилах формирования адреса;
- историю и перспективы развития компьютерных техники;
- иметь представление о социальных сетях;
- правила общения в социальных сетях. *уметь*
- следовать требованиям техники безопасности, гигиены, эргономики и ресурсосбережения при работе со средствами информационных и коммуникационных технологий;
- приводить примеры информации;
- пользоваться клавиатурой компьютера для символьного ввода данных;
- включать и выключать компьютер;
- пользоваться клавиатурой, мышью;
- запускать программы с помощью *Главного меню;*
- ориентироваться в типовом интерфейсе: пользоваться меню, работать с окнами;
- пользоваться программами для обработки символьной и числовой информации;
- выполнять основные операции над текстом: ввод, редактирование, форматирование;
- перемещаться по тексту;
- сохранять текст;
- пользоваться клавиатурой, мышью при работе с текстом;
- создавать изображение в среде графического редактора;
- сохранять графические изображения;
- искать информацию с помощью поисковых систем;
- пользоваться электронной почтой;
- пользоваться социальными сетями.

#### **СОДЕРЖАНИЕ УЧЕБНОГО ПРЕДМЕТА**

### <span id="page-4-0"></span>*Компьютер как универсальное устройство обработки информации. Повторение – 9 ч.*

Техника безопасности в компьютерном классе. Устройство ПК. Операционная система Windows. Основные действия с папками и файлами. Стандартные программы Windows.

#### *Практикум*

- 1. Устройство персонального компьютера.
- 2. Операционная система Windows: настройка параметров рабочего стола.
- 3. Создание папки.
- 4. Стандартные программы Windows.

#### *Информационные технологии обработки текстовой информации – 17 ч.*

Текстовый редактор MICROSOFT WORD. Создание документов в MS Word. Маркированные и нумерованные списки. Построение таблиц. Работа с рисунком. Вид документа. Печать документа. *Практикум* 

- 1. Ввод и редактирование документа.
- 2. Работа с фрагментом текста.
- 3. Форматирование текста.
- 4. Создание списков.
- 5. Создание и редактирование таблицы.
- 6. Форматирование таблицы.
- 7. Занесение данных в таблицу.
- 8. Работа с рисунком.
- 9. Вид документа.
- 10. Печать документа.

#### *Информационные ресурсы компьютерных сетей – 7 ч.*

История развития компьютерных сетей. Поисковая служба Интернета. Электронная почта. Социальные сети.

*Практикум*

- 1. Поиск информации в Интернете.
- 2. Создание электронного ящика.
- 3. Общение в социальных сетях.

# **ПЕРЕЧЕНЬ ПРАКТИЧЕСКИХ РАБОТ**

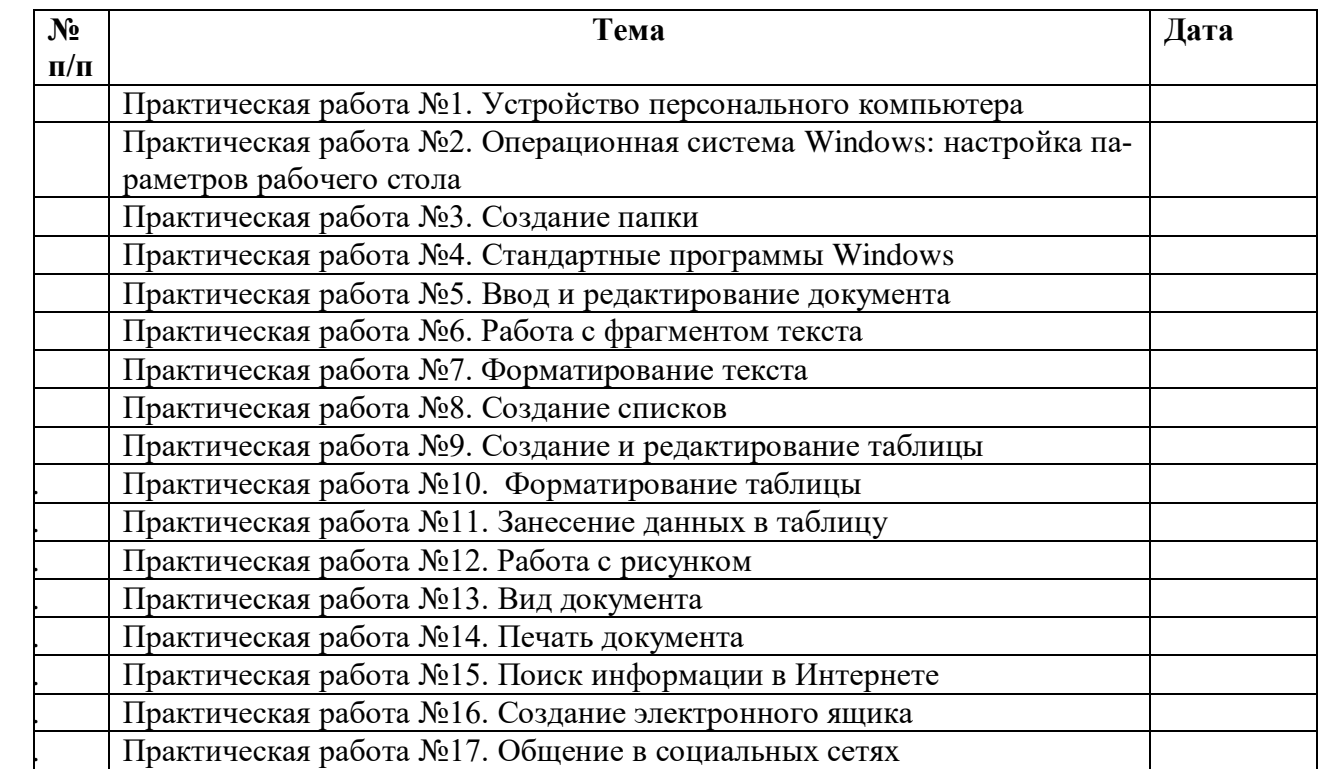

#### **ПЕРЕЧЕНЬ СРЕДСТВ ИКТ, НЕОБХОДИМЫХ ДЛЯ РЕАЛИЗАЦИИ ПРОГРАММЫ**

Аппаратные средства:

- компьютер;
- проектор;
- принтер;
- устройства для ручного ввода текстовой информации и манипулирования экранными объектами – клавиатура и мышь.

Программные средства:

- операционная система *Windows*;
- текстовый редактор *MS Word*;
- приложение *Калькулятор;*
- графический редактор *Paint;*
- *Web –*браузер;
- текстовый редактор *WordPad.*

#### <span id="page-6-0"></span>**Тема урока К Ч Элементы содержания Образовательные задачи Коррекционно – развивающие задачи Дата Повторение материала, изученного в 8 классе – 9 ч** 1 Техника безопасности в компьютерном классе. Устройство ПК ТБ. Монитор. Системный блок. Клавиатура. Компьютерная мышь. Принтер. Сканер. Многофункциональное устройство (МФУ). Акустические колонки. Модем. Веб – камера. Повторить с учащимися с правилами поведения в кабинете информатики; архитектуру ПК Развитие психических процессов и их коррекция. Развитие устойчивого интереса к знаниям 2 Практическая работа №1 Устройство персонального компьютера. ТБ Монитор. Системный блок. Клавиатура. Компьютерная мышь. Знать основные составляющие ПК (системный блок, монитор, клавиатура, мышь) Развитие психических процессов и их коррекция. Развитие устойчивого интереса к знаниям 3 Операционная система Windows Рабочий стол. Специальные объекты Windows: *Мой компьютер, Сетевое окружение, Корзина.* Элементы управления: *Панель задач, Пуск* Знать элементы управления Рабочего стола, специальные объекты Windows Развитие психических процессов и их коррекция. Развитие устойчивого интереса к знаниям 4 Практическая работа №2 Операционная система Windows: настройка параметров рабочего стола. ТБ 1 Пуск. Главное меню. Вложенное (скрытое) меню. Тема Рабочего стола. Фон Рабочего стола. Выключение компьютера Уметь пользоваться элементами управления: *Пуск, Панель задач;* устанавливать тему и фон Рабочего стола; выключать компьютер Развитие психических процессов и их коррекция. Развитие устойчивого интереса к знаниям 5 Основные действия с папками и файлами 1 Файл. Имя файла. Тип файла. Расширение. Значки файлов. Операции с файлами. Папка. Вложенная папка. Сформировать представления о понятиях «файл» и «папка»; познакомиться с основными операциями над файлами и папками Развитие психических процессов и их коррекция. Развитие устойчивого интереса к знаниям 6 Практическая работа №3 Создание папки. ТБ 1 Операции с папками: создание, копирование, перемещение, удаление, переименование Уметь выполнять операции с папками: создание, копирование, перемещение, удаление, переименование Развитие психических процессов и их коррекция. Развитие устойчивого интереса к знаниям

#### **ТЕМАТИЧЕСКОЕ ПЛАНИРОВАНИЕ**

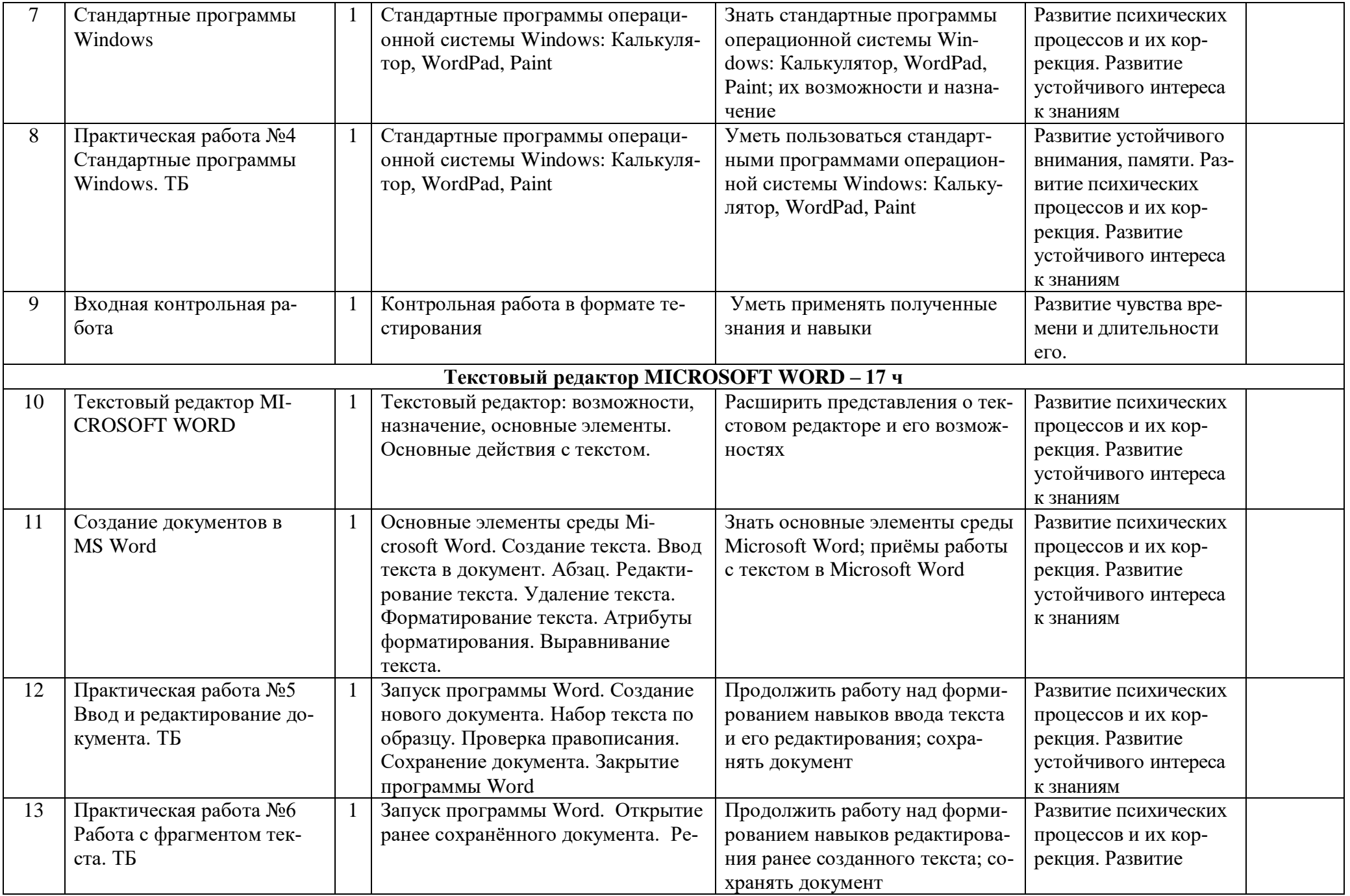

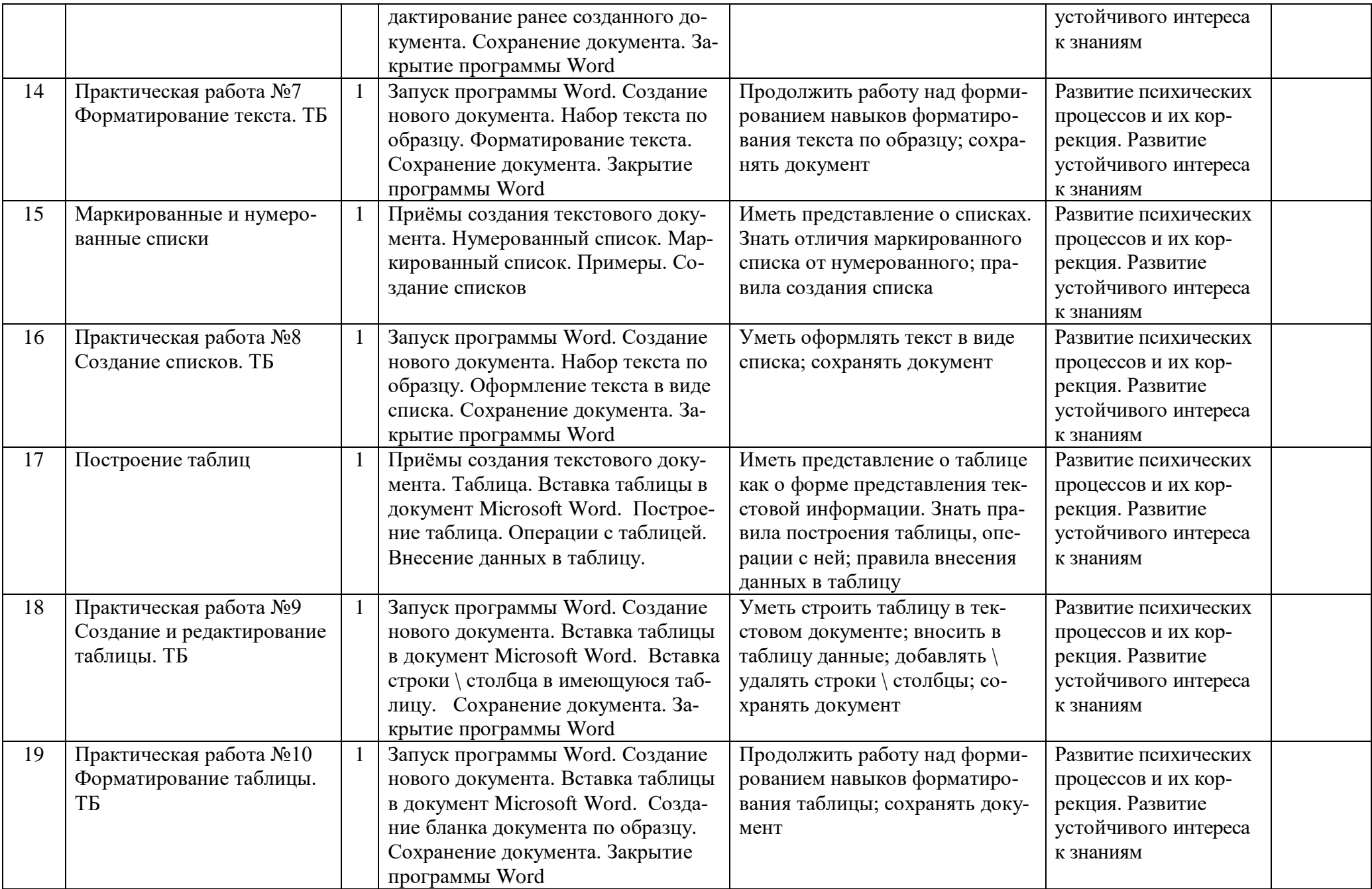

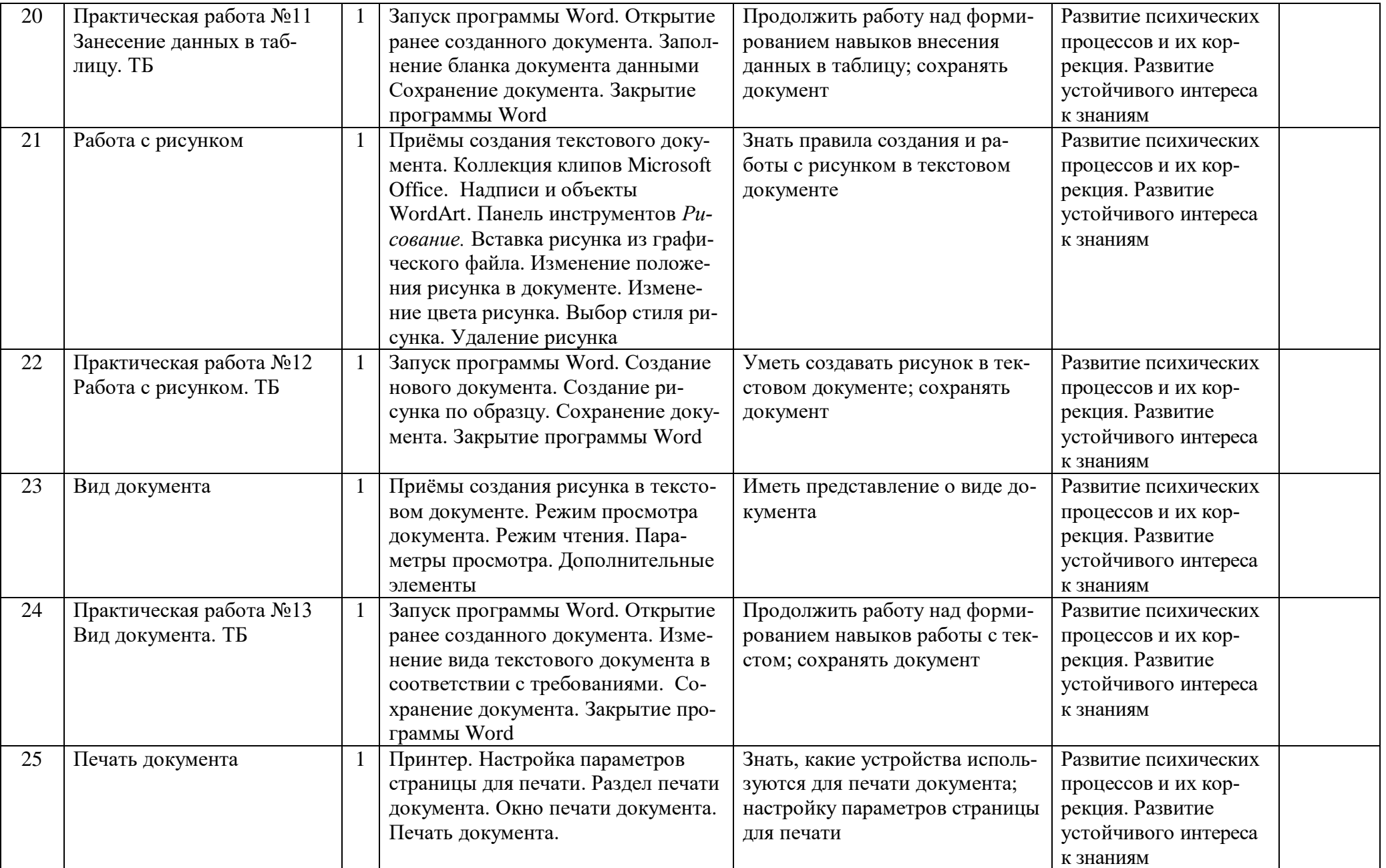

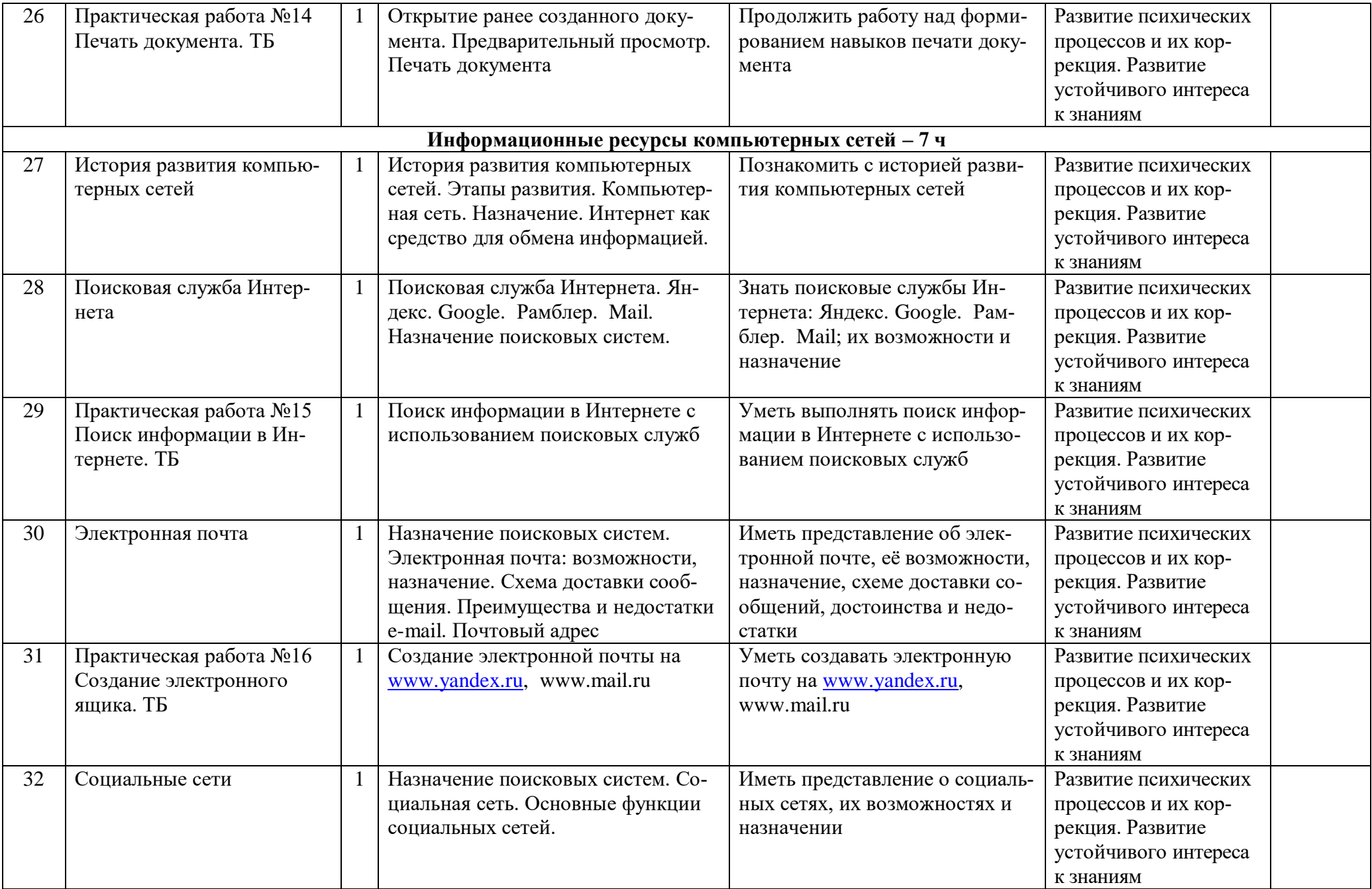

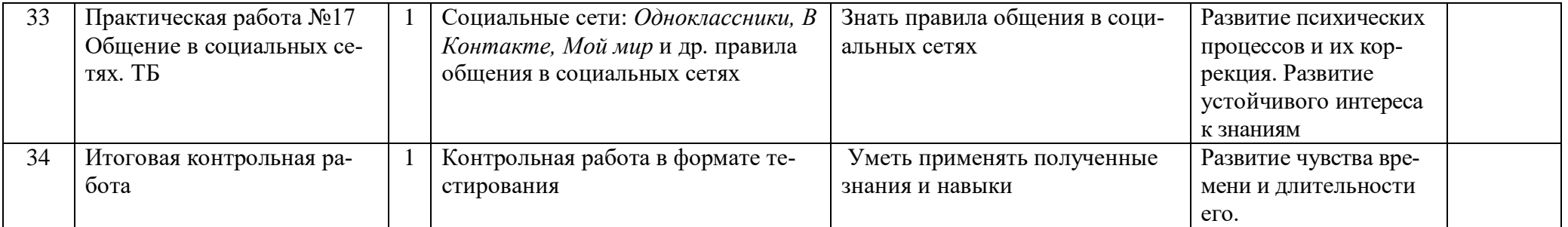